# 消防安全設備檢修線上申報要領 (管理權人自行申報)

- 適用人員:現任管理權人
- 所需資料:e政府帳號申請、自然人憑證
- 註1 : 註冊完e政府帳號後, 還需至其GSP會員中心執行其①個人資料維護②憑證綁定
- 註2 : 僅允許場所現任管理權人本人登入申報,若無法確定是否為現 任管理權人,請再 詢問各縣市業務承辦人員
- 註3:初次註冊人員登入申辦系統後,可於"權限申請按鈕" 線上申請作業權限

## 消防安全設備檢修線上申報要領 (管理權人自行申報)

#### 註冊完E政府帳號後,需再執行個人資料維護及憑證綁定作業

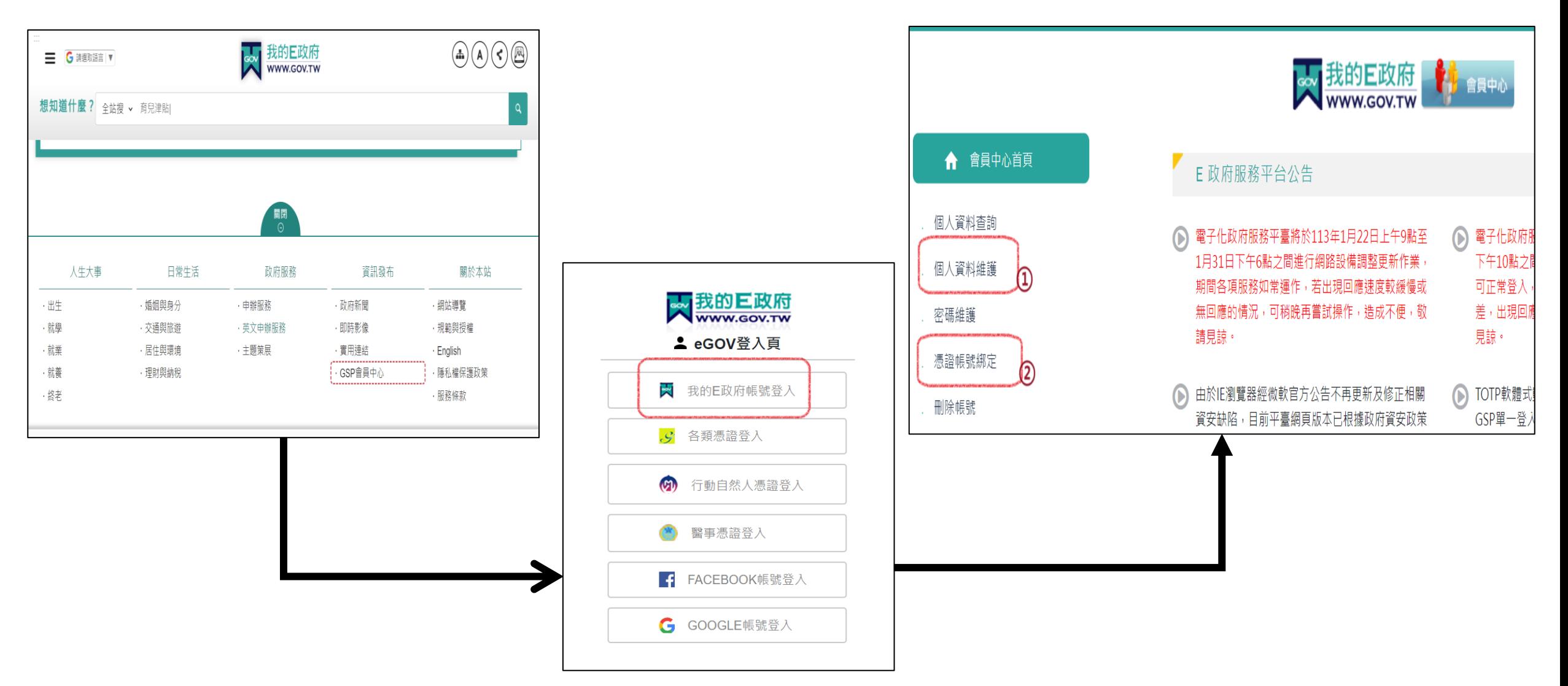

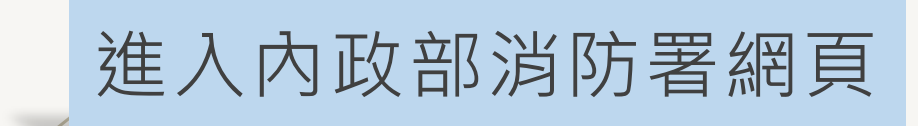

#### 首頁 > 便捷查詢 >消防安全線上申辦系統 點選場所所在之直轄市或縣(市)

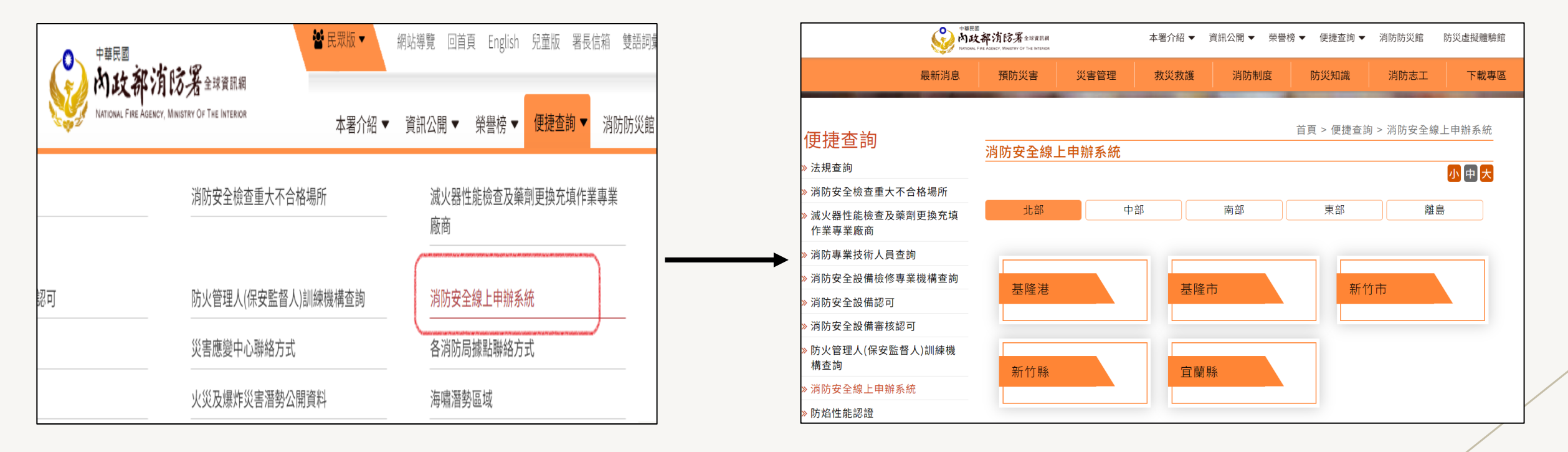

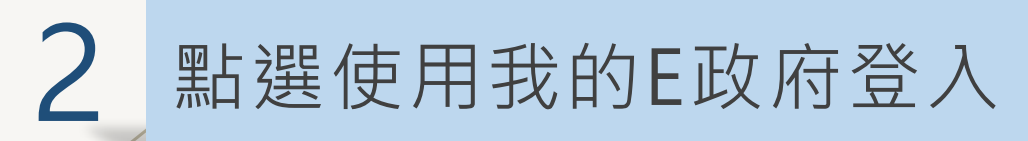

#### 請依規定以自然人憑證插入讀卡機後輸入其PIN碼(憑證密碼) 後,按"登入"按鈕

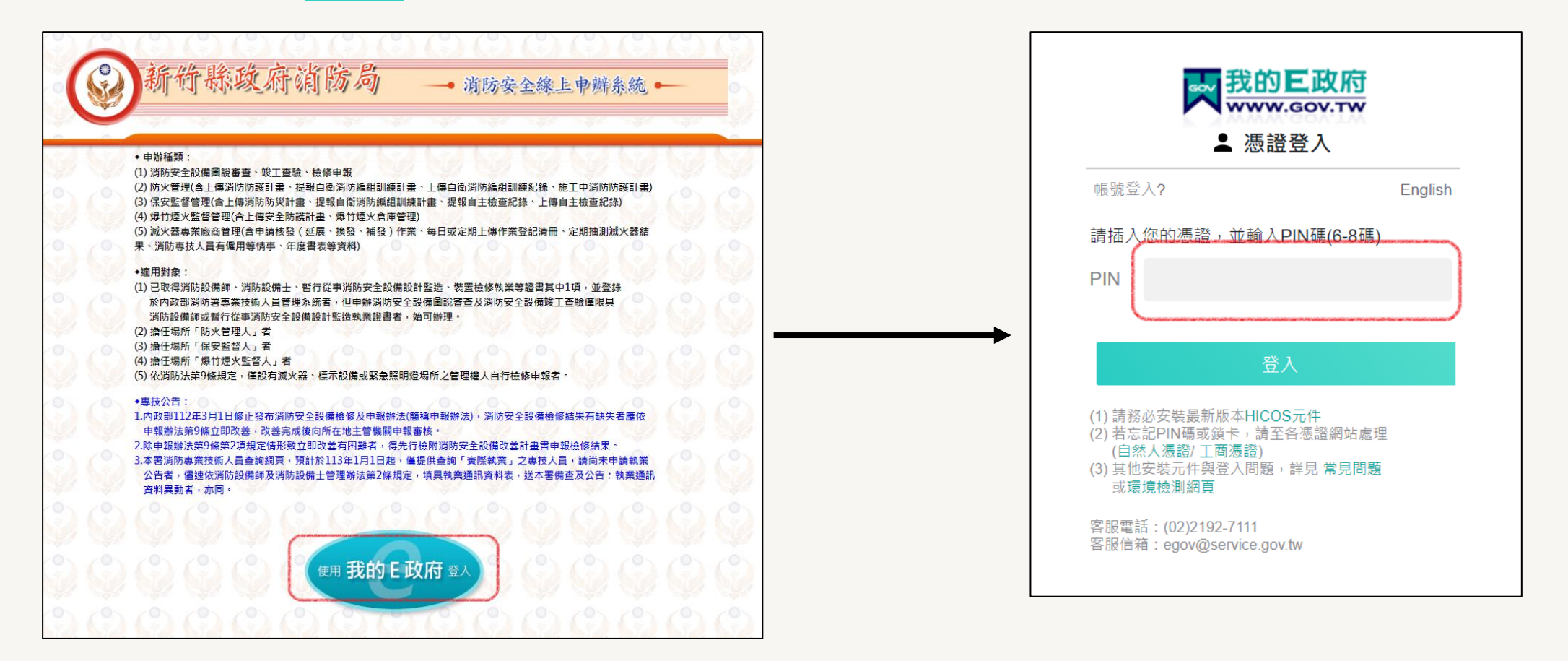

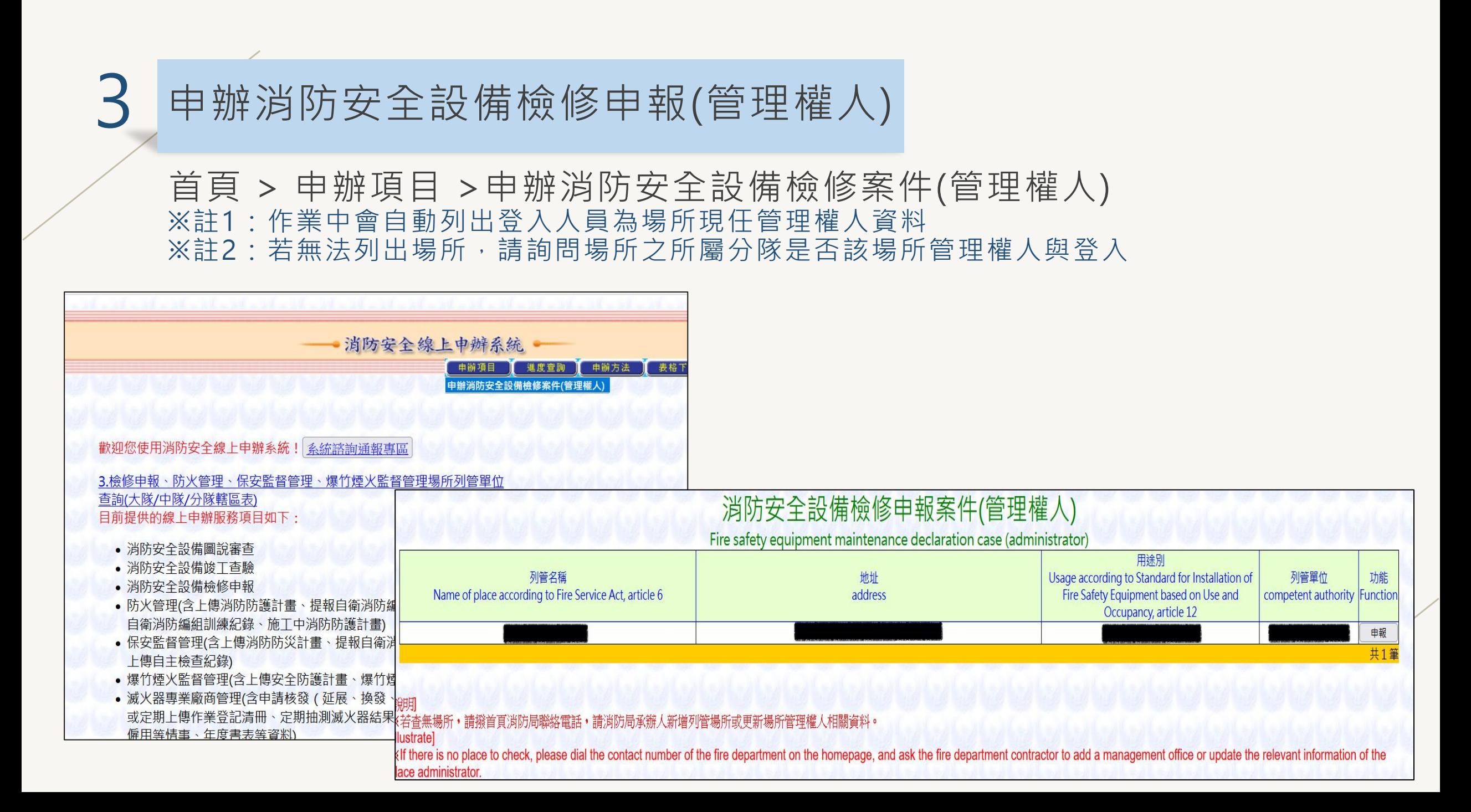

### 4 申辦消防安全設備檢修申報(管理權人)

一、有"\*"欄位為必填項目,請務必填寫,包含: 管理管權人 (姓名、身份證字號、出生地、出生日) 通訊處 (縣市、鄉鎮市區) 戶籍地 (縣市、鄉鎮市區) 申報場所概要 (場所名稱、所屬單位、地址(縣市、鄉鎮市區) 使用執照字號 樓地板面積合計 聯絡人資料 (姓名、連絡電話、電子郵件) 檢修申報內容 (申報日期、年度、本次檢查日期)

二、填寫相關案件資料後,按下"新增存檔"案鈕,則完 成案件基本資料登打操作

#### 消防安全設備檢修申報線上申辦(管理權人) Online declaration of fire safety equipment maintenance declaration (management right holder) 身分證字號 姓名 Name<sup>®</sup> ID number 出生地 出生日 place of birth birthday<sup>\*</sup> 音<br>管引通訊處<br>理己 鄉鎮市區 村里 街、路段 之 星 地區或其它 縣市 巷  $lane$  Alley County<sup>\*</sup> Township village neighborhood street Number  $floor$  $\sim$  1 room other 權<br><br>人品<br>人品  $\frac{1}{9}$ 門牌號 之 皇 地區或其它 縣市 鄉鎮市區 街、路段 巷 弄 樓 -<br>戶籍地 County<sup>®</sup> Township neighborhood  $lane$  Alley Number  $floor$ village street  $\sqrt{100}$ other Residence 家中電話 公司電話 Office phone home phone 場所名種 列管單位 Managed unit place name 街、路段 地區或其它 縣市 鄉鎮市區 榸 之 | 室 地址 lane | Alley | Number  $floor$ County<sup>:</sup> Township village neighborhood street  $\sim$   $^{-1}$ room other address 建筑标理

## 申辦消防安全設備檢修申報(管理權人)

一、有"\*"欄位為必填項目,請務必填寫,包含: 管理管權人(姓名、身份證字號、出生地、出生日) 通訊處(縣市、鄉鎮市區) 戶籍地(縣市、鄉鎮市區) 申報場所概要(場所名稱、所屬單位、地址(縣市 使用執照字號 樓地板面積合計 聯絡人資料(姓名、連絡電話、電子郵件) 檢修申報內容(申報日期、年度、本次檢查日期)

二、填寫相關案件資料後, 按下"新增存 成案件基本資料登打操作

三、選擇需上傳之檢附資料壓縮檔

四、按下完成申請即完成檢修申報

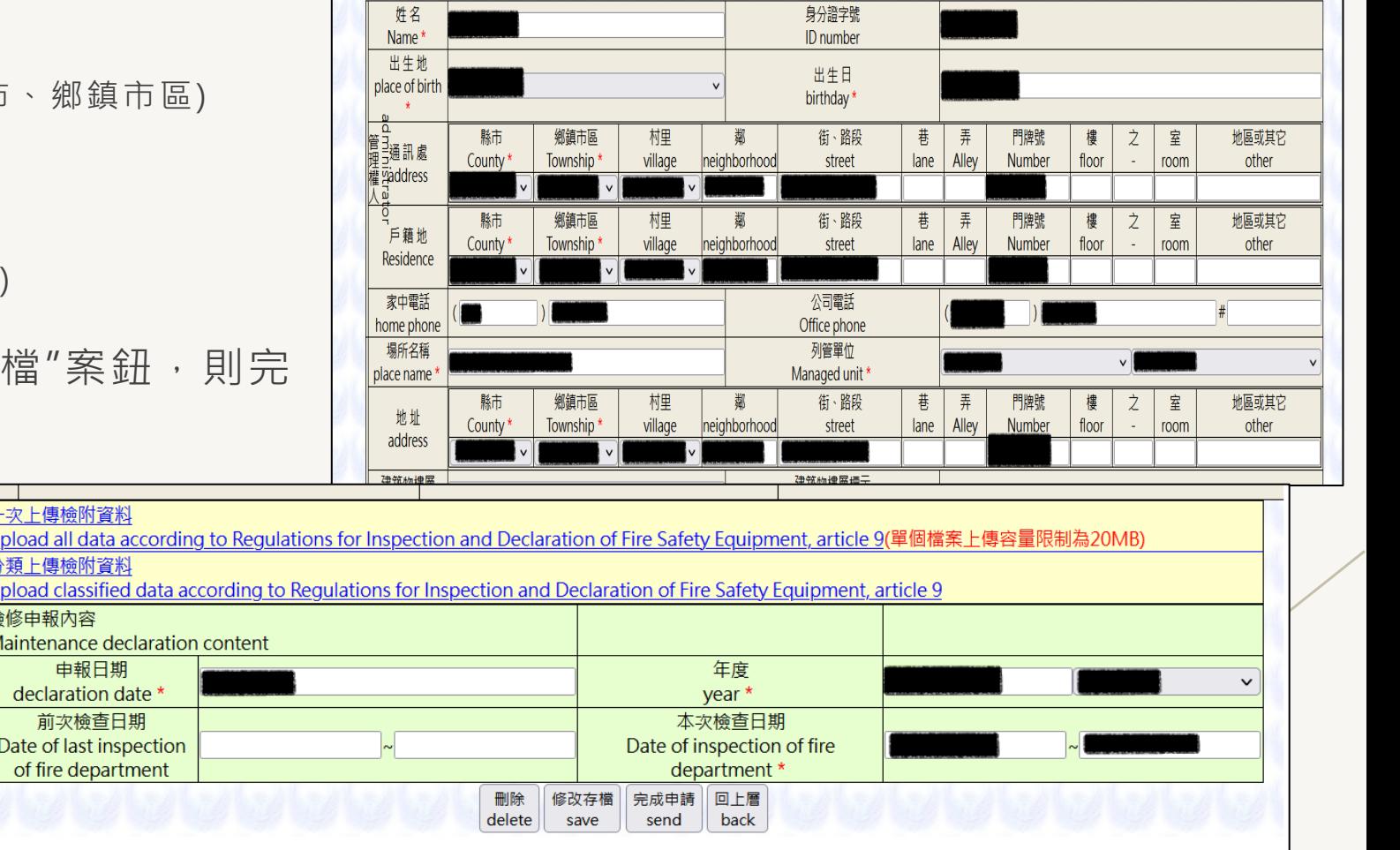

消防安全設備檢修申報線上申辦(管理權人) Online declaration of fire safety equipment maintenance declaration (management right holder)